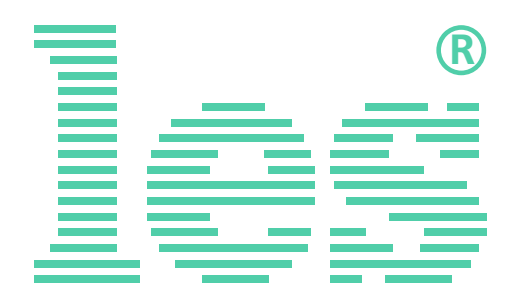

### **контроллер референсных мониторов**

# **DS-112HAS**

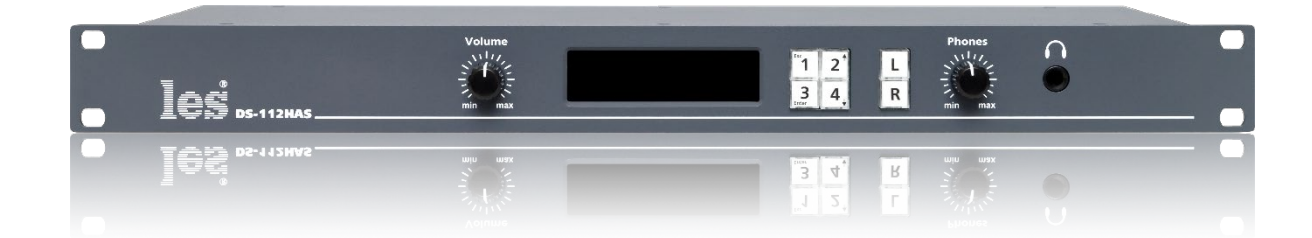

### РУКОВОДСТВО ПОЛЬЗОВАТЕЛЯ

Перед эксплуатацией устройства внимательно прочтите данное руководство и сохраните его для дальнейшего использования.

# Безопасность

- Для снижения риска возникновения пожара или удара электрическим током:
	- o Не подвергайте данное оборудование воздействию дождя и влаги;
	- o Используйте и храните его только в сухих местах;
	- o Держите оборудование на безопасном расстоянии от любых жидкостей. Не помещайте ёмкости с жидкостью на оборудование;
	- o Используйте только рекомендуемые дополнительные принадлежности.
- Для чистки корпуса используйте сухую или слегка влажную салфетку. Не пользуйтесь растворителями, не допускайте попадания внутрь корпуса влаги, кислот и щелочей.
- Для снижения риска поражения электрическим током - не снимайте крышку изделия. Внутри устройства нет деталей, подлежащих обслуживанию пользователем. Все необходимые органы управления и коммутационные разъёмы вынесены на переднюю и заднюю панели. При необходимости ремонта - обратитесь к производителю либо поставщику оборудования.
- Если не указано особо, оборудование должно эксплуатироваться в диапазоне температур от +5 до +40 °C, относительной влажности не более 70  $\pm$  15 % и отсутствии постоянной вибрации.
- Не подвергайте прибор воздействию избыточного тепла и влажности. После транспортировки при минусовой температуре, перед включением в сеть, необходимо дать устройству прогреться при комнатной температуре в течение 2 - 3 часов.
- Данное оборудование предназначено для использования только квалифицированным персоналом.
- Разъёмы шнура электропитания всегда должны быть в рабочем состоянии. Для полного отключения устройства от сети переменного тока - отсоедините шнур электропитания.
- Используйте поставляемый 3-х жильный кабель электропитания, соответствующий рабочему напряжению и потребляемой мощности электроприбора, обеспечивающий подключение заземляющего контакта прибора к защитной земле РЕ.
- Во всех случаях корпус оборудования должен быть заземлён.
- Этот продукт имеет маркировку ЕАС и соответствует требованиям технических регламентов Таможенного союза:
	- o «Электромагнитная совместимость технических средств» (ТР ТС – 020 – 2011);
		- "О безопасности низковольтного оборудования" (ТР ТС - 004 - 2011).

# <span id="page-2-0"></span>Оглавление

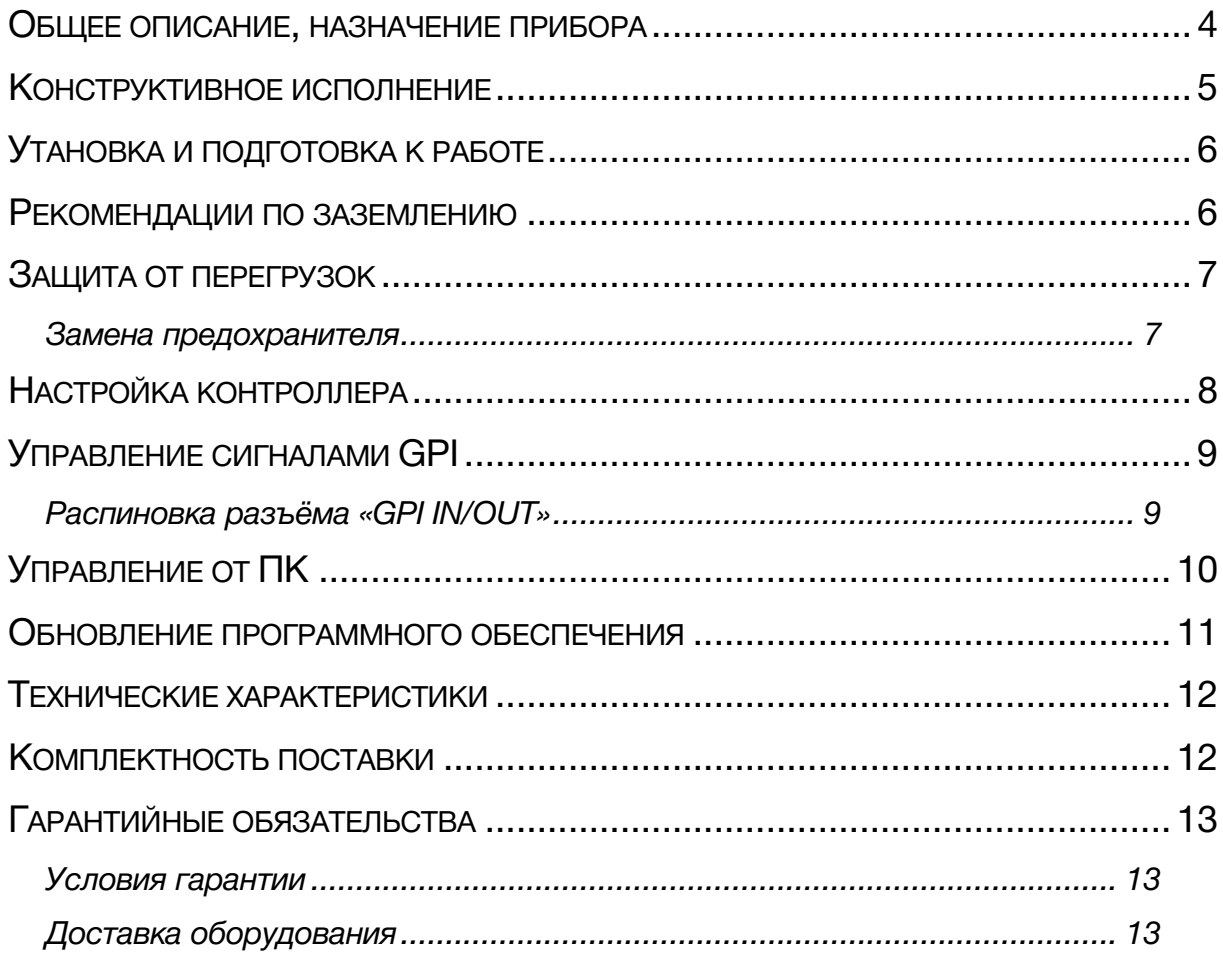

### <span id="page-3-0"></span>ОБЩЕЕ ОПИСАНИЕ, НАЗНАЧЕНИЕ ПРИБОРА

DS-112HAS предназначен для выделения из цифрового 3G/HD/SD-SDI видеосигнала любых двух каналов звука и подачи их на внешние аудиомониторы, через управляемый аналоговый выход.

Необходимая для контроля пара звуковых сигналов выбирается в меню. При помощи кнопок «L» и «R» можно подать на оба выхода один из аудиосигналов выбранной пары. Стерео -(обе кнопки подсвечены зелёным), моно - (выбранная кнопка подсвечена жёлтым), MUTE - (обе кнопки подсвечены красным).

Режим MUTE также может быть включён повторным нажатием на кнопку выбора входа 1..4. При выключении звука кнопка подсвечивается красным. Повторное нажатие выключает режим MUTE.

Состояние кнопок «L» и «R» сохраняется в блоке параметров текущего выбранного канала. Это даёт возможность, например, назначив разные каналы на разные кнопки 1..4, перебирать каналы без участия кнопок «L» и «R».

На передней панели имеется выход для наушников. Управление уровнем сигнала на мониторном выходе и выходе для наушников раздельное.

Установленные на передней панели программируемые кнопки позволяют выбрать одну из заранее предустановленных звуковых пар и установить параметры ее контроля. Каждая из 4-х кнопок кроме выбора источника устанавливает заранее выбранное дополнительное усиление (от -15 до +15 dB), задержку (от 0 до 170 мс), режим выбора каналов «L», «R» и способ отображения - вид шкалы и референсный уровень.

На OLED индикаторе на передней панели отображаются уровни сигналов «L» и «R» выбранной пары, на цифровых шкалах в dBfs положение метки референсного уровня программируется в меню. Уровень «0 dB» на аналоговых шкалах также программируется - в единицах dBm.

Все параметры, соответствующие каждой кнопке, устанавливаются локально через меню или дистанционно из ПК.

Для локальной установки параметров - нажмите и держите выбранную кнопку до появления меню на экране. После этого нажатия кнопок вызывают действия, обозначенные маленькими символами на кнопках - нажатия 1 и 3 (они же - стрелка вверх и вниз) либо выбирают конфигурируемый параметр, либо изменяют его значение. Кнопки 2 и 4 (они же Esc и Menu/OK) приводят либо к отмене/выходу (Esc), либо к выбору/подтверждению (Menu|OK).

Прибор выполнен в компактном и прочном корпусе высотой 1U. Питание осуществляется от сети переменного тока 100-240 В, 50-60 Гц.

#### **Внимание!**

*Производитель оставляет за собой право вносить изменения в конструкцию и схемотехнику прибора, не влияющие на его функциональные свойства.*

### <span id="page-4-0"></span>КОНСТРУКТИВНОЕ ИСПОЛНЕНИЕ

Контроллер референсных мониторов DS-112HAS выполнен в 19" корпусе высотой 1U и глубиной 123 мм, имеет крепёжные отверстия для установки в телекоммуникационную стойку.

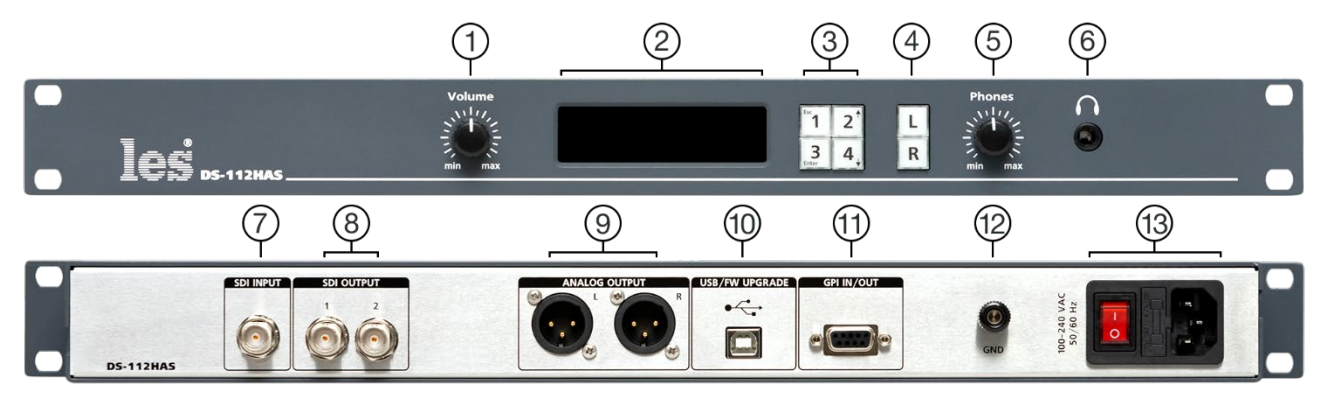

Рисунок 1

#### **1. Регулятор «VOLUME»**

Регулирует уровень выходного сигнала на мониторных выходах;

#### **2. OLED дисплей**

Дисплей для отображения индикаторов сигнала и меню устройства;

#### **3. Кнопки «1 - 4»**

Кнопки используются для навигации по меню и выбора стереопары для контроля;

#### **4. Кнопки «L» и «R»**

Кнопками выбирается контролируемый канал стереопары;

#### **5. Регулятор «PHONES»**

Регулирует уровень громкости на выходе «PHONES»;

#### **6. Разъём «PHONES»**

Разъём TRS 6,3 мм предназначен для подключения наушников;

#### **7. Разъём «SDI INPUT»**

Входной разъем BNC, предназначен для подключения источника сигнала SDI;

#### **8. Разъёмы «SDI OUTPUT»**

Два разъёма BNC – проходной выход, на них подаётся копия входного сигнала SDI после коррекции и восстановления несущей;

#### **9. Разъёмы «ANALOG OUTPUT»**

Два разъёма 3-pin XLR male – выходы для подключения референсных аудио мониторов;

#### **10. Разъём "USB/FW UPGRADE"**

Используется для управления и обновления ПО от ПК по кабелю USB;

#### **11. Разъём «GPI IN/OUT»**

Разъём DB-9F - предназначен для изменения времени задержки звука от внешнего сигнала GPI;

#### **12. Клемма «GND»**

Предназначена для подключения к контуру защитного заземления;

#### **13. Разъём «100-240VAC 50/60Hz»**

Разъём IEC C14 с выключателем и встроенным предохранителем. Предназначен для подключения кабеля электропитания.

### <span id="page-5-0"></span>УТАНОВКА И ПОДГОТОВКА К РАБОТЕ

Расположите прибор в удобном для работы месте. На передней панели корпуса имеются крепёжные отверстия для установки его в стандартной 19" телекоммуникационной стойке.

Подключите клемму сигнального заземления, расположенную на задней стенке, к общей шине заземления.

Подключите к входным и выходным разъёмам внешние устройства.

Проверьте правильность заземления других устройств тракта, которые подключаются к контроллеру референсных мониторов.

Подключите сетевой шнур к трёхпроводной розетке 230 В. Обратите внимание на то, что третий провод сетевого шнура используется для заземления корпуса (защитное заземление), которое рекомендуется делать единым для всего комплекса аппаратуры.

Включите питание прибора.

### <span id="page-5-1"></span>РЕКОМЕНДАЦИИ ПО ЗАЗЕМЛЕНИЮ

В данном приборе сигнальная и силовая земли прибора соединены вместе и подключены к корпусу прибора и третьему проводу сетевого шнура. Земля разъёмов BNC наглухо заземлена на корпус прибора и третий провод сетевого разъёма.

Звуковые выходы оснащены эффективными дифференциальными драйверами, что позволяет передавать симметричные звуковые сигналы в условиях значительных земельных помех. При подключении несимметричных приёмников звукового сигнала (например, активные колонки со входом RCA или TRS 3.5mm) симметричный плавающий выход устройства идёт к потребителю, на разъёме которого земля кабеля соединяется с землёй разъёма RCA или TRS 3.5mm.

В общем случае используйте отдельную силовую сеть для питания мощных потребителей энергии и устройств с тиристорными регуляторами, а также ламп дневного света.

Выделите отдельную группу сигнальных земель, соединённых "звездой" с одной точкой - точкой подключения к общему контуру заземления, присоедините к ней клемму заземления усилителя,

Используйте земляные шины с минимальным сопротивлением,

В случаях, когда источник имеет большую постоянную составляющую на выходе или при большой разности потенциалов земель, используйте трансформаторную или электронную развязку при работе со звуковыми сигналами.

При значительном удалении источника сигнала от усилителя может потребоваться дополнительная шина заземления, соединяющая сигнальные земли источника и приёмника сигнала.

### <span id="page-6-0"></span>ЗАЩИТА ОТ ПЕРЕГРУЗОК

Для защиты устройства от короткого замыкания и перегрузок в сети электропитания, во входной цепи установлен плавкий предохранитель.

В случае аварийной ситуации, вызванной чрезмерными значениями силы тока, плавкая вставка предохранителя перегорит, тем самым разорвёт входную цепь прибора и предотвратит последующее разрушение более ценных элементов контроллера и подключённых к нему устройств.

Для восстановления работоспособности устройства, вам необходимо заменить вышедший из строя предохранитель, который расположен в едином блоке с входным разъёмом и выключателем электропитания.

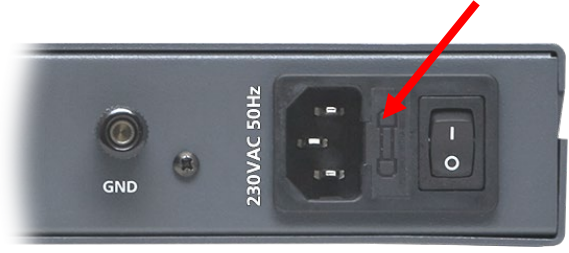

Рисунок 2

### <span id="page-6-1"></span>ЗАМЕНА ПРЕДОХРАНИТЕЛЯ

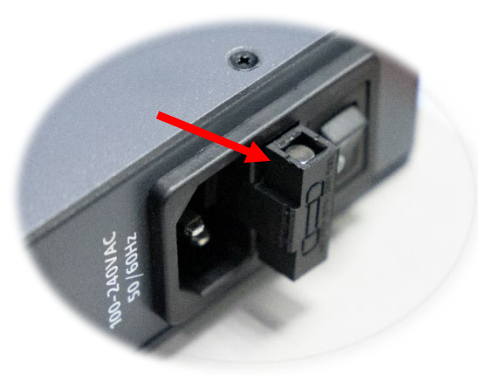

Рисунок 3

Чтобы заменить предохранитель – извлеките с помощью плоской отвёртки отсек с предохранителями потянув его на себя.

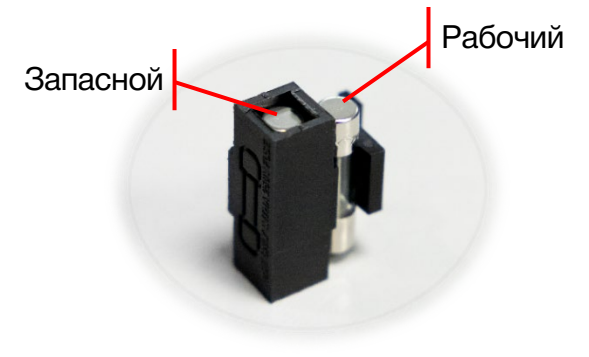

В отсеке находятся два предохранителя: рабочий и запасной.

Замените вышедший из строя предохранитель на запасной и установите отсек предохранителей на своё место.

Рисунок 4

### <span id="page-7-0"></span>НАСТРОЙКА КОНТРОЛЛЕРА

Для установки параметров, соответствующих одной из кнопок «1..4», нажмите и удерживайте выбранную кнопку до появление меню на экране. Для выхода из меню один или два раза нажмите кнопку 2 (Esc).

В меню установки параметров нажатия кнопок вызывают действия, обозначенные маленькими символами на кнопках - нажатия 2 и 4 (они же - стрелка вверх и вниз), либо выбирают конфигурируемый параметр, либо изменяют его значение. Кнопки 1 и 3 (они же Esc и Menu/OK) приводят либо к отмене/выходу (E), либо к выбору/подтверждению (Menu/OK). Выбранный пункт меню выделен постоянным подчёркиванием. Нажатие Menu/OK показывает значение параметра, которое можно изменить нажатиями кнопок 2 и 4 (стрелки вверх и вниз). Если параметр можно изменить, подчёркивание мигает.

*Пункт «Source SDI»*: выбирает нужную пару аудиосигналов из видеопотока. Последовательно перебирая стрелками, выберите нужную стереопару – 1/2 … 15/16.

*Пункт «Gain»*: устанавливает усиление сигнала перед подачей на мониторные выходы и наушники. Эта регулировка не влияет на показания индикатора уровня и предназначена для выравнивания громкости сигналов с разных источников. Диапазон регулировки усиления от -15 до +15 дБ.

*Пункт «Reflevel»*: определяет значение референсного уровня на шкале индикатора уровня.

- На аналоговой шкале (dB) положение деления «0дБ» не изменяется, а показываемое значение вычисляется относительного выбранного Ref.level'а.
- На цифровой шкале (dBfs) значение «Ref. Level» определяет только положение референсной отметки.

*Пункт «Delay» (0..170 мс)*: устанавливает задержку сигнала перед подачей на мониторные выходы и наушники. По умолчанию прибор работает с задержкой, установленной в этом пункте меню.

*Пункт «Delay GPI» (0..170 мс)*: устанавливает задержку сигнала перед подачей на мониторные выходы и наушники. Если вам необходимо в процессе работы оперативно изменить время задержки аудиосигнала, подайте на устройство внешний GPI (срабатывание по изменению уровня), время задержки аудиосигнала изменится на установленное в этом меню. При переходе внешнего сигнала GPI в неактивное состояние (размыкание) – устройство изменит время задержки на установленное в пункте «Delay».

*Пункт «Scale»*: определяет вид шкалы для отображения - аналоговой стандартной с диапазоном 60 дБ, аналоговой растянутой с диапазоном 30 дБ или цифровой.

# <span id="page-8-0"></span>УПРАВЛЕНИЕ СИГНАЛАМИ GPI

Контроллер имеет 2 входа GPI, но задействован только один (IN1 - 4-я ножка разъёма «GPI IN/OUT»). Он действует на активную кнопку «1..4».

При замыкании на землю (GND – 5-я ножка разъёма «GPI IN/OUT») – включается задержка, установленная в параметре «Delay GPI».

При размыкании 4-й и 5-й ножек разъёма «GPI IN/OUT» - включается задержка, установленная в параметре «Delay».

Источниками сигналов GPI могут быть микшеры, коммутаторы, системы автоматизации или внешние панели управления, например [KR-11C](http://les.ru/catalog/paneli-upravleniya-obshchego-naznacheniya/kr-11c/) производства компании «ЛЭС».

### <span id="page-8-1"></span>РАСПИНОВКА РАЗЪЁМА «GPI IN/OUT»

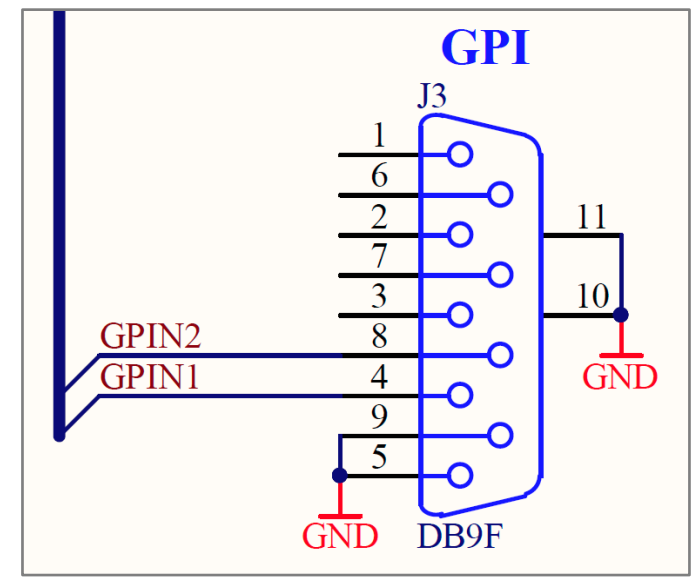

Рисунок 5

# <span id="page-9-0"></span>УПРАВЛЕНИЕ ОТ ПК

Для дистанционного управления контроллером вам необходимо скачать программное обеспечение «DS\_112HAS».

- 1. Зайдите на сайте http://les.ru/catalog/embeddery-de-embeddery/ds-112has/, выберите закладку «Файлы» и загрузите программу управления «DS\_112HAS».
- 2. Перед запуском программы управления, подключите ПК к через USB кабель.
- 3. Запустите файл «DS\_112HAS», откроется рабочее окно:

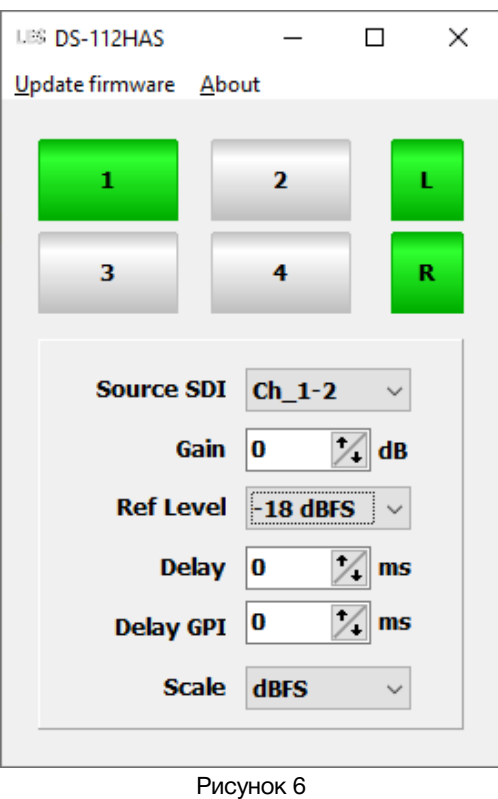

Интерфейс программы своими разделами полностью повторяет настройки из локального меню контроллера.

### <span id="page-10-0"></span>ОБНОВЛЕНИЕ ПРОГРАММНОГО ОБЕСПЕЧЕНИЯ

Для получения файла прошивки обратитесь в компанию «ЛЭС», мы вышлем вам файл по электронной почте. Файл имеет расширение \*.lesu;

Подключите устройство к ПК по USB и запустите программу управления «DS\_112HAS». В открывшемся окне программы выберите в строке меню раздел «Update firmware».

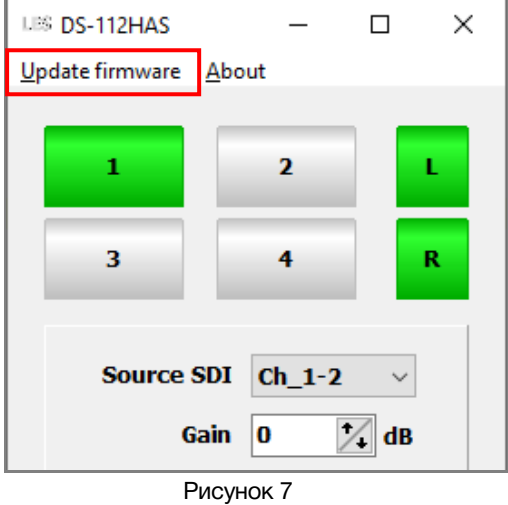

Появится окно «UPDATE FW» в котором указаны: модель устройства, его серийный номер и версия прошивки. На экране устройства появится надпись: «РЕЖИМ ОБНОВЛЕНИЯ ПРОГРАММНОГО ОБЕСПЕЧЕНИЯ».

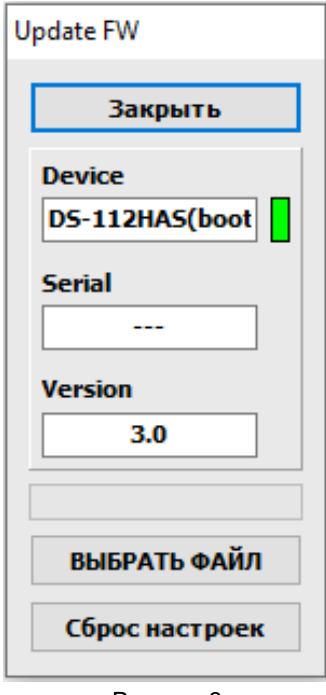

Рисунок 8

Нажмите на кнопку «ВЫБРАТЬ ФАЙЛ» и укажите файл прошивки с расширением \*.lesu. Нажмите «ОК», обновление начнётся автоматически. В нижней части окна «UPDATE» появится зелёная полоска, показывающая ход обновления ПО.

### <span id="page-11-0"></span>ТЕХНИЧЕСКИЕ ХАРАКТЕРИСТИКИ

### **Тракт видео**

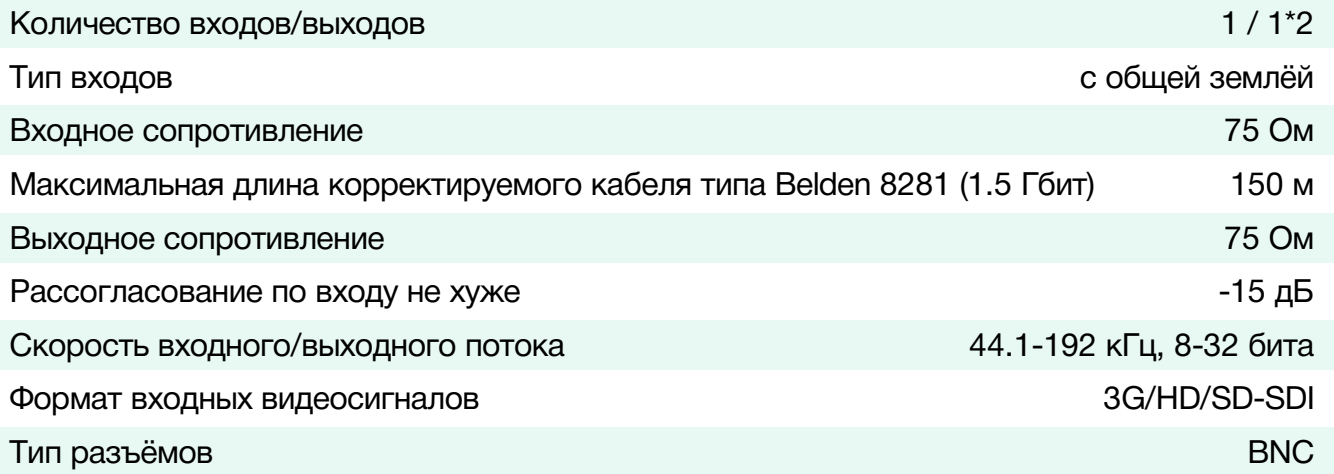

### **Тракт звука**

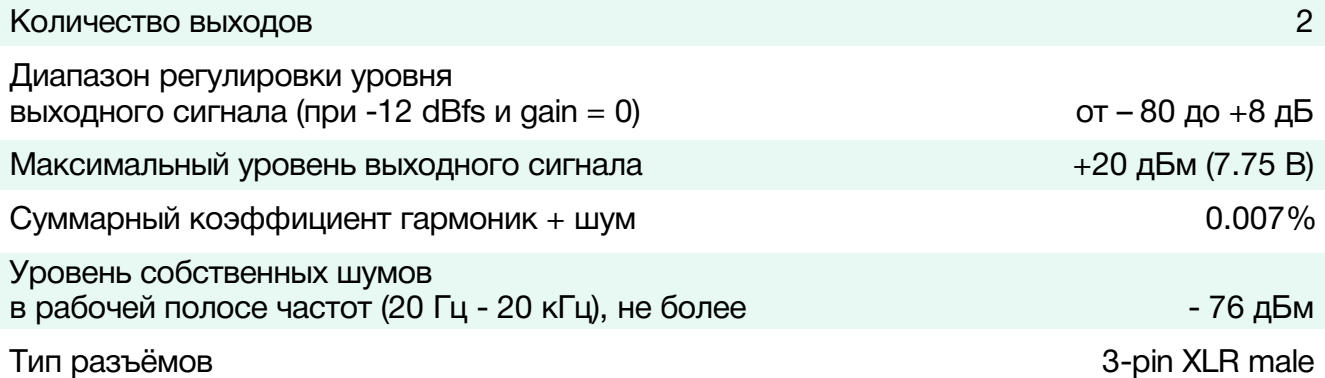

#### **Электрические характеристики**

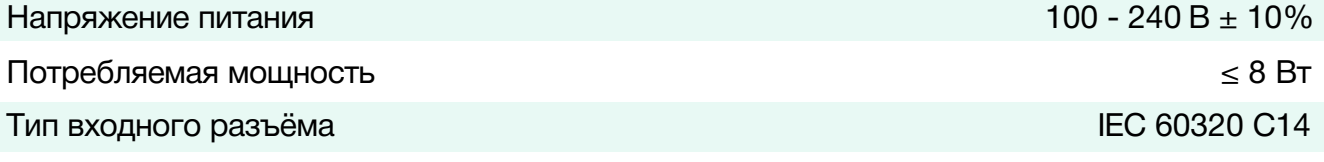

### **Физические характеристики**

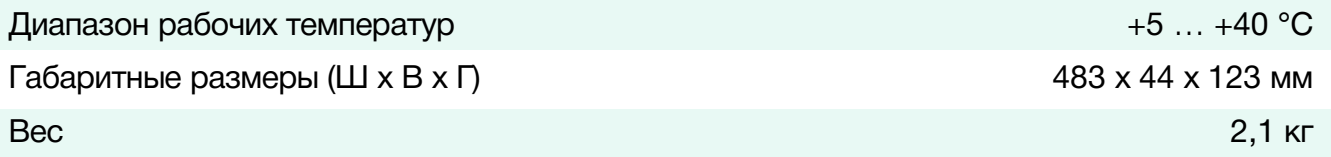

# <span id="page-11-1"></span>КОМПЛЕКТНОСТЬ ПОСТАВКИ

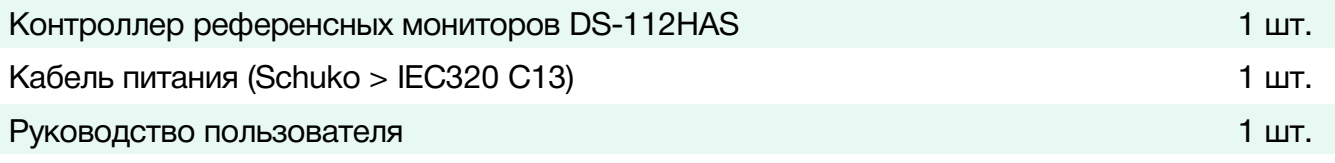

### <span id="page-12-0"></span>ГАРАНТИЙНЫЕ ОБЯЗАТЕЛЬСТВА

Фирма ЛЭС-ТВ, производитель изделия, гарантирует нормальное функционирование и соответствие параметров указанным выше при условии соблюдения требований эксплуатации.

Срок гарантии составляет 24 (двадцать четыре) месяца со дня приобретения.

Дефекты, которые могут появиться в течение гарантийного срока, будут бесплатно устранены фирмой ЛЭС-ТВ.

### <span id="page-12-1"></span>УСЛОВИЯ ГАРАНТИИ

- 1. Гарантия предусматривает бесплатную замену частей и выполнение ремонтных работ.
- 2. В случае невозможности ремонта производится замена изделия.
- 3. Гарантийное обслуживание не производится в случаях:
	- наличия механических повреждений;
	- самостоятельного ремонта или изменения внутреннего устройства;
	- наличия дефектов, вызванных стихийными бедствиями,
	- превышения предельно допустимых параметров входных и выходных сигналов, питающего напряжения и условий эксплуатации.
- 4. Случаи, безусловно не являющиеся гарантийными: разрушение компонентов прибора из-за перенапряжений в питающей сети, вызванных, например, грозовыми разрядами или другими причинами.
- 5. Гарантийное обслуживание производится в фирме ЛЭС-ТВ.

### <span id="page-12-2"></span>ДОСТАВКА ОБОРУДОВАНИЯ

Для выполнения гарантийного ремонта оборудования, доставка осуществляется владельцем изделия по адресу:

117246, г. Москва, Научный проезд, дом 20, стр. 2., компания «ЛЭС-ТВ». Телефон: +7 (499) 995-05-90

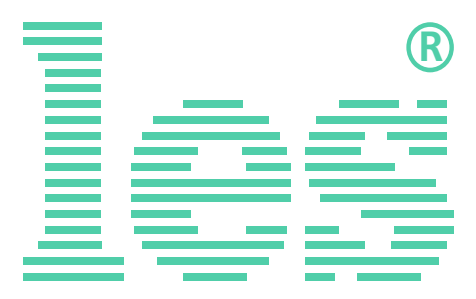

© ООО «ЛЭС-ТВ» (Лабораторные Электронные Системы) 117246, Г. Москва, Научный проезд, дом 20, стр. 2. тел. +7 (499) 995-05-90, e-mail: [info](mailto:info@les.)[@les.r](mailto:info@les.)u, [www.les.ru](http://www.les.ru/)